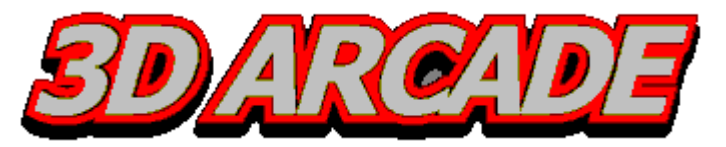

*Quick Reference*

NOTE: This Quick Reference lists the DEFAULT key settings for many of the core functions of 3DArcade. All settings can be personalized. Please refer to the manual for complete functionality and customization instructions.

#### *Menu Controls*

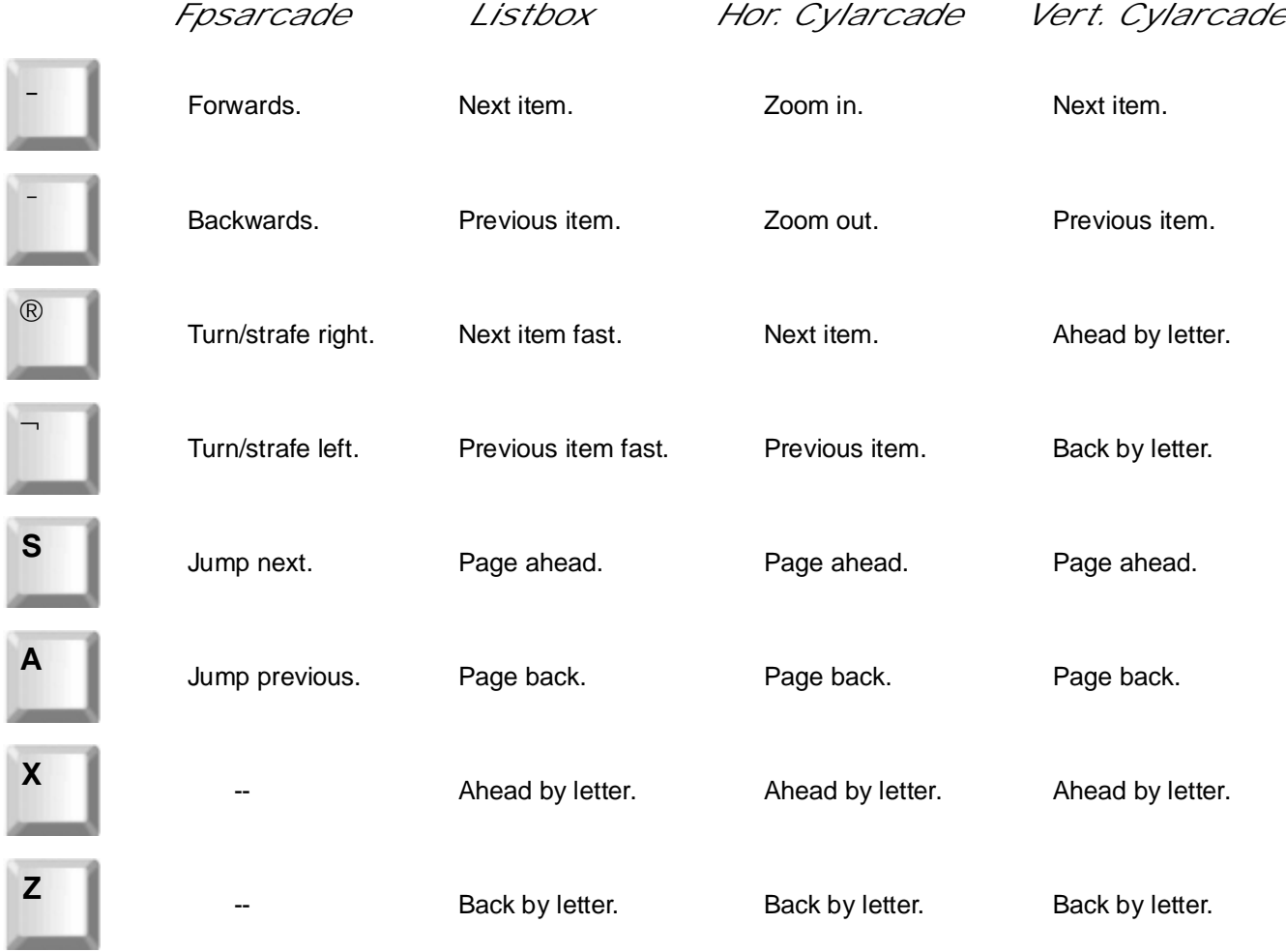

#### *Additional Fpsarcade Controls*

**G**

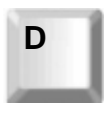

Rotate the camera view downwards. Rotate the camera view upwards.

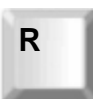

**R** Move the camera up.

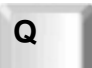

Narrow the field of view. Widen the field of view. **<sup>Q</sup> <sup>W</sup>**

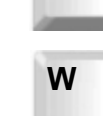

 $\mathsf{F}$  Move the camera down.

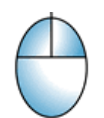

Adjust camera view up, down, Adjust carriera view up, down, example of the enable/disable Mouselook.<br>left, or right (Mouselook).

# *Menu Navigation*

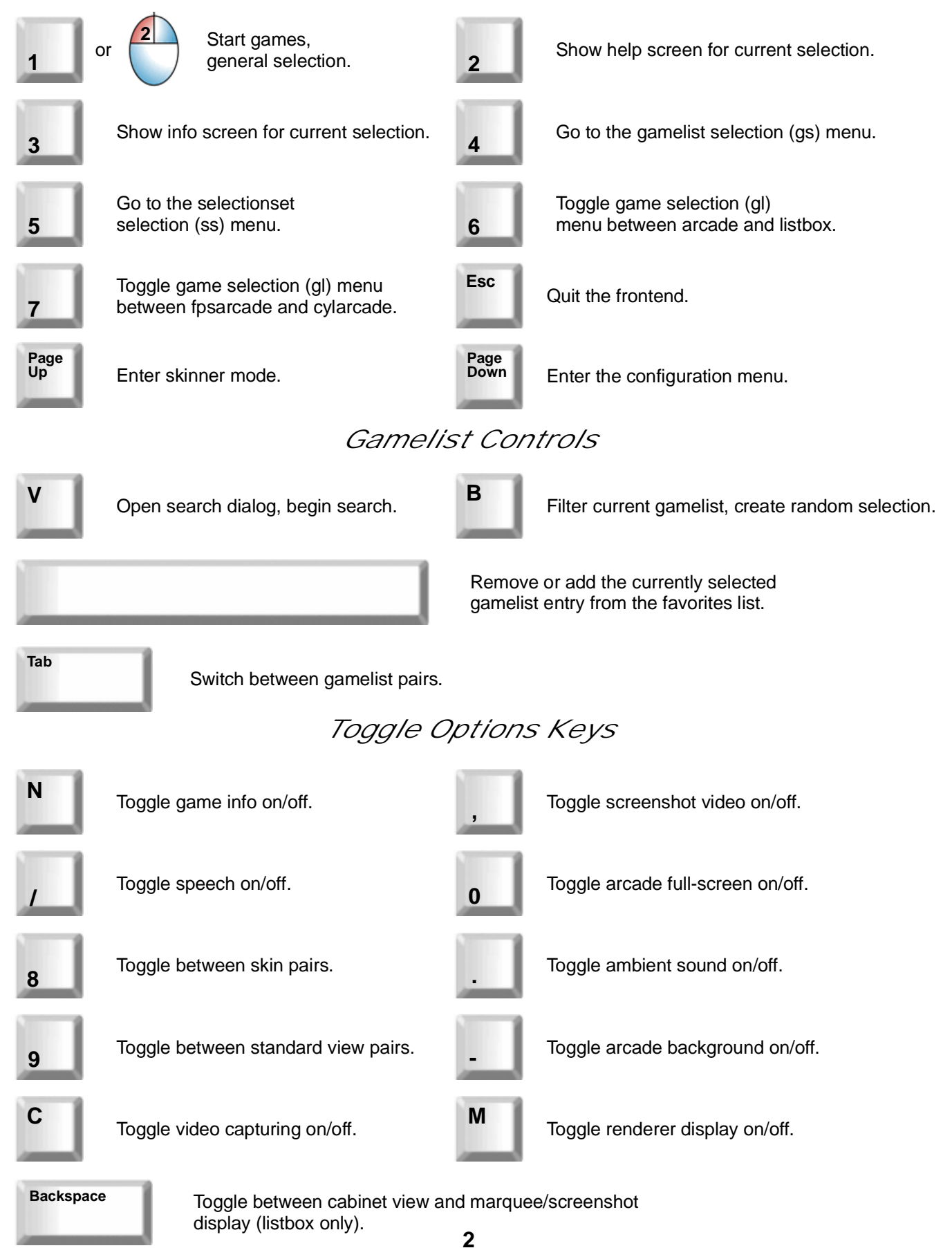

### *Movecabs Mode (Fpsarcade Only)*

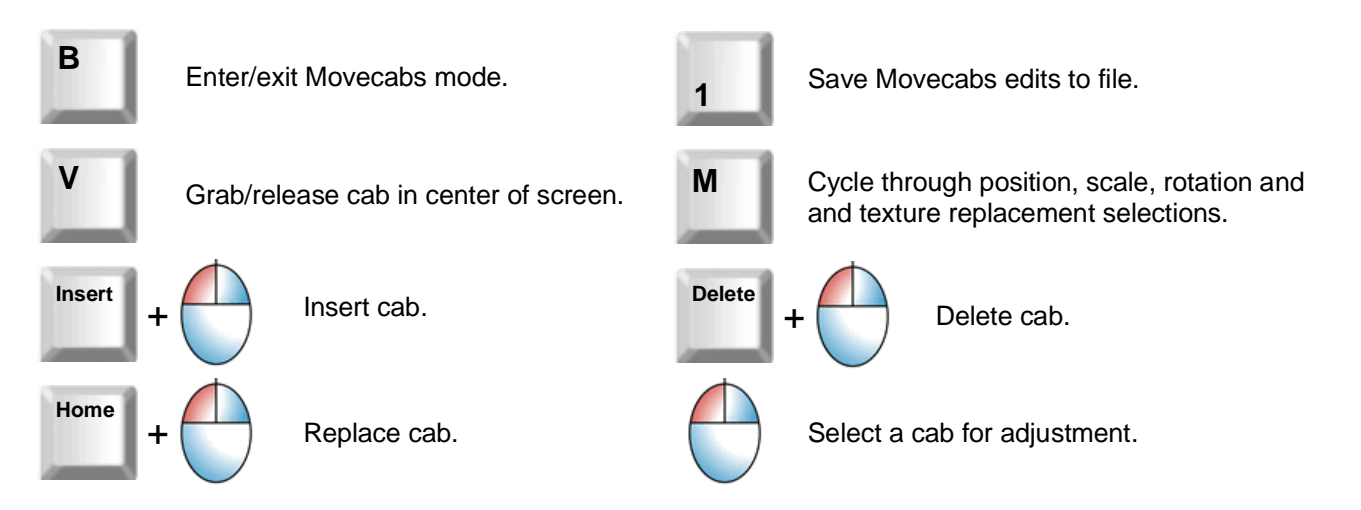

# *Movecabs Adjustment Controls*

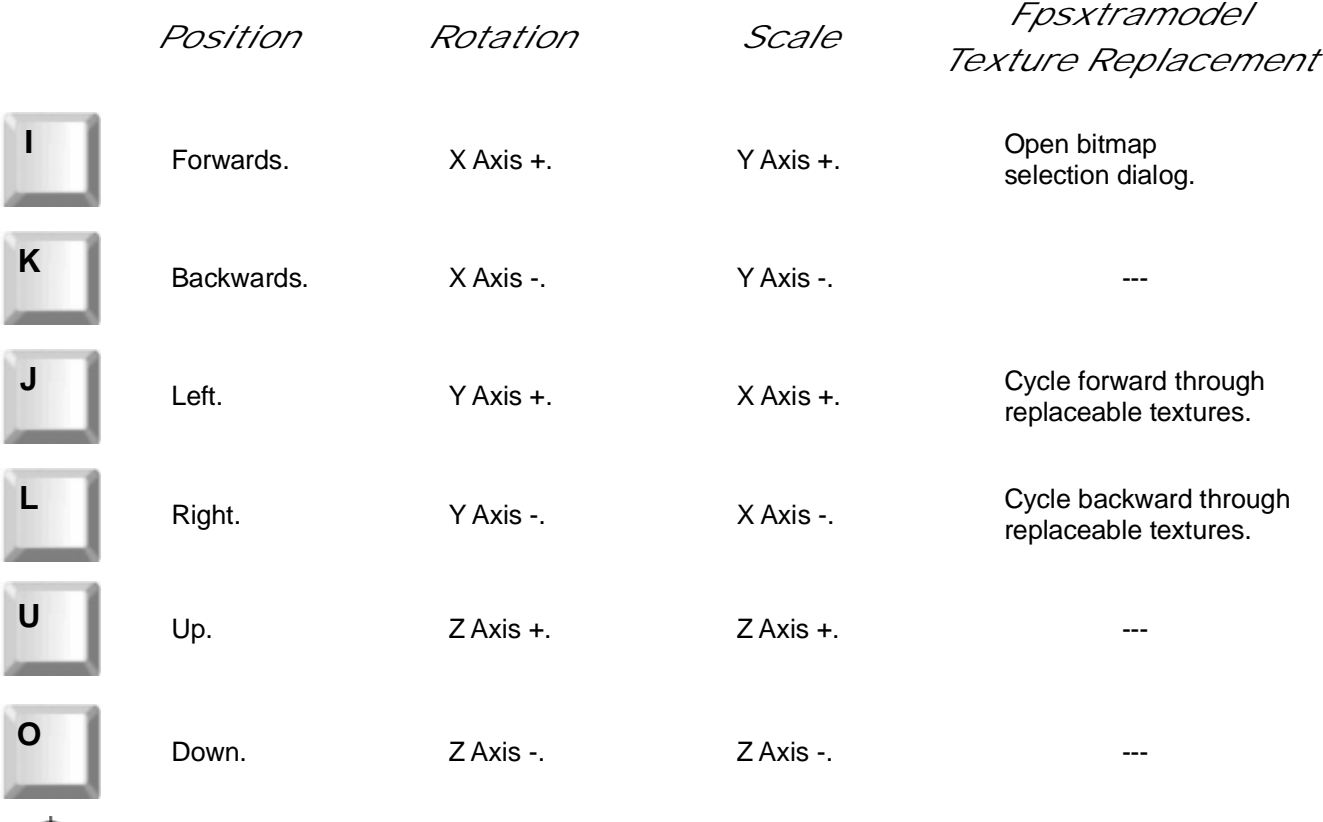

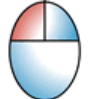

Hold down left mouse button and move mouse to drag model forwards, backwards, left, or right.